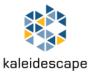

## Kaleidescape Co-Star for Lumagen Quick Start

Purchasing the Kaleidescape Co-Star software license for Lumagen allows a Radiance Pro to act as a Co-Star switch, simplifying installation and supporting legacy AV receivers without HDMI 2.0 capabilities.

- 1. Install the Lumagen Radiance Pro and verify your HDMI cables meet <u>Lumagen's criteria</u>.
- **2.** After updating software on the Kaleidescape players, connect similarly to below, with Strato to an 18 GHz input. Avoid adjacent inputs (1&2, 3&4, etc) for best switching performance.

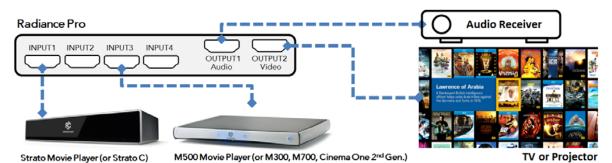

3. On the Lumagen remote, press ON, Input and Strato's input number to see Strato's OSD.

- **4.** Press *Menu*, *0*, *5*, *7*, *6* to enable Co-Star mode. Set **Enable** to **On**. Ensure the displayed input numbers match the connections above. Press *OK* to exit.
- 5. IMPORTANT: Press *Menu*, choose **Save** and press *OK* to persist the Co-Star mode settings.
- 6. In Strato's Browser Interface, navigate to Settings and select System & Player Pairing.
- 7. If pairing with an Alto player, click Enable Player Pairing.
- 8. If pairing with a Premiere or Cinema One player, click Setup System Pairing, then:
  - a. Choose this player from the pop-up window and click **Pair With This System**.
  - b. Once paired, name the system pair if desired, and click **OK**. Refer to the Co-Star Installation Guide before changing the SD and HD Download Destination setting.
- **9.** The **Pair Players** section should contain two pull-down menus. Select the player you paired with the Strato, and select **Lumagen Radiance Pro** as the switching mode. Click **OK**.
- **10.** Verify that Strato now displays titles from your paired Premiere system or Alto, and that the Radiance Pro switches correctly to the paired player when you play those movies.

See the Co-Star for Lumagen Installation Guide for complete instructions and troubleshooting: <u>https://www.kaleidescape.com/support/co-star-for-lumagen</u>

Copyright © 2017 Kaleidescape, Inc. Kaleidescape, the Kaleidescape logo, Encore, Strato, Alto, and Terra are trademarks or registered trademarks of Kaleidescape, Inc. in the United States and other jurisdictions. Other trademarks and trade names are owned by third parties and may be registered in some jurisdictions. 101-0254-00 Rev 1